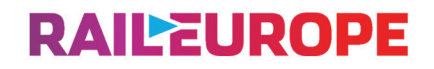

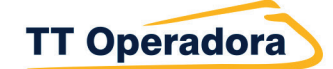

## Saiba como utilizar o Passe de Trem online (Mobile)

## Como utilizar o Passe de Trem Online (mobile)

Aqui está tudo que você precisa saber sobre **como utilizar o seu Passe de Trem Online (mobile)**. Desde se preparar para a viagem, até embarcar no trem e inspeções de passagens.

**Baixe o aplicativo Rail Planner** antes de começar. Certifique-se de ter a versão mais recente do aplicativo em seu dispositivo. Você precisará de uma conexão com a Internet para usar alguns recursos do aplicativo enquanto viaja com o seu passe de trem móvel.

Para ter o passe de trem em seu dispositivo móvel (celular, tablet, etc...), **são apenas 3 etapas fáceis.** Você pode fazer tudo de uma vez, ou começar e terminar depois.

## Encontre o Rail Planner nas lojas de aplicativos

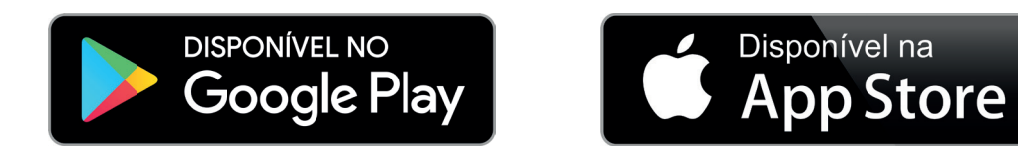

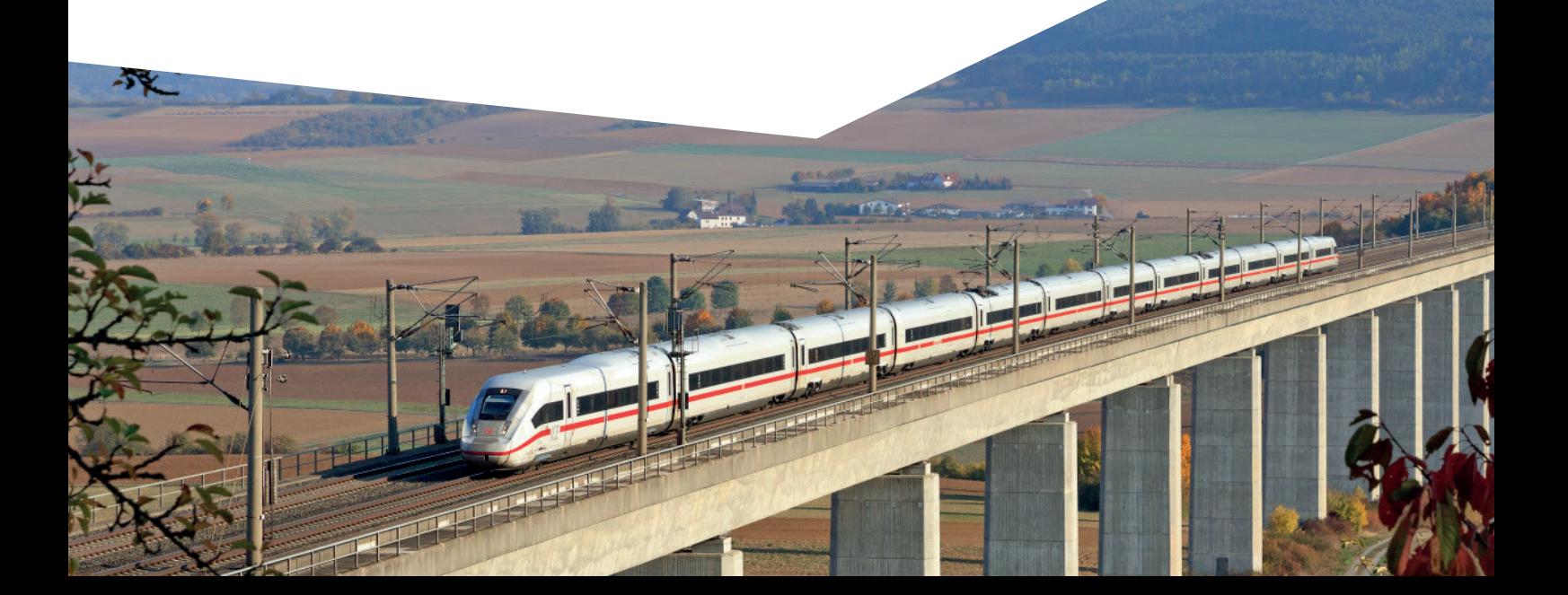

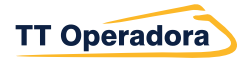

## 1 Etapa: Adicione o Passe

Adicione o Passe ao aplicativo **Rail Planner** e comece a se preparar para a viagem. Basta seguir o link no e-mail de confirmação que será enviado ao comprar o Passe de Trem em nosso sistema online, ou siga estas etapas:

• Abra o aplicativo Rail Planner e vá para Meu Passe. Toque em 'Adicionar seu Passe' para começar.

• Digite seu sobrenome e número do passe. Você encontrará o número do seu passe no e-mail de confirmação. Assim que o Passe estiver no seu dispositivo, você poderá encontrá-lo a qualquer momento no My Pass.

### Viajando em grupo?

Você pode adicionar quantos passes quiser ao seu dispositivo. Lembre-se de que você não pode mover seu Passe para outro dispositivo depois que ele estiver ativado para viagens. Se você estiver viajando em grupo com vários Passes de trem em um dispositivo, todos vocês precisarão viajar juntos.

### Viajar com crianças?

Cada Passe infantil deve ser adicionado ao mesmo dispositivo que pelo menos um passe adulto, pois os passes infantis não são válidos sem um passe adulto. Crianças menores de 4 anos poderão viajar com você gratuitamente, sem seu próprio passe.

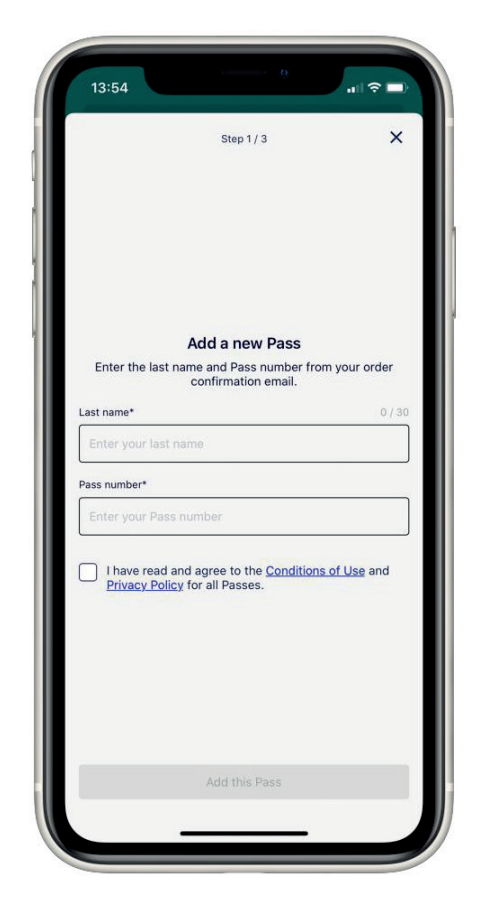

# $2.$ Etapa: Conecte uma viagem

Em seguida, conecte uma viagem ao seu Passe. É assim que você acompanhará as viagens que fará.

• Crie uma nova viagem e dê um nome a ela.

• Ou escolha uma viagem que você já criou. Você verá uma lista de suas viagens existentes à sua escolha.

### Mais de um Passe no seu dispositivo?

Cada Passe precisa de sua própria viagem, portanto, se você tiver alguns passes em seu dispositivo, precisará de uma viagem separada para cada passe. Se você já criou uma viagem, pode duplicar a viagem existente para conectar uma cópia dessa viagem a outro Passe. É bem fácil adicionar viagens do planejador a várias viagens de uma vez, e você pode nomear cada viagem com nome diferente para manter o controle de todas as suas viagens.

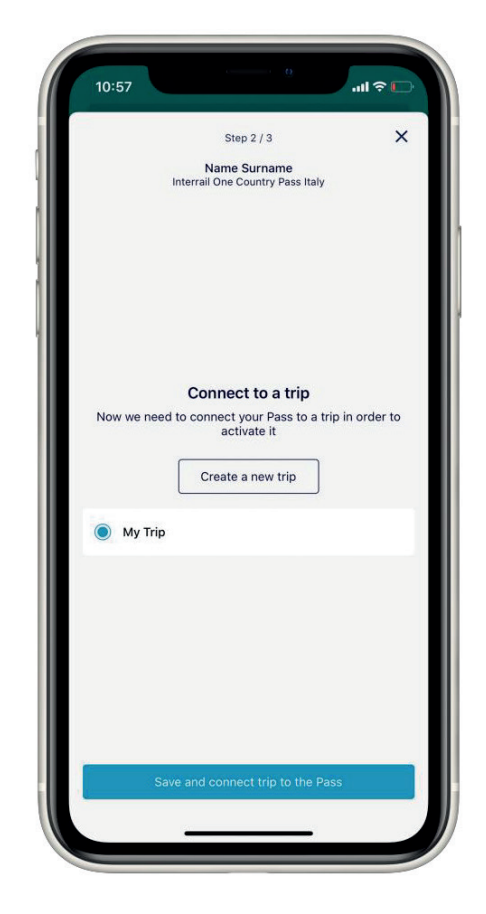

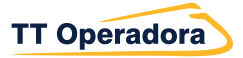

## 3 Etapa: Ative o Passe

Antes de iniciar a viagem, você precisa ativar seu Passe para que esteja pronto para viajar. Você precisará do seu passaporte ou documento de identidade com o qual está viajando e de saber em qual data fará a primeira viagem de trem.

Digite seu passaporte ou número de identificação. Deve corresponder ao documento com o qual você está viajando, pois pode ser necessário mostrá-lo aos inspetores de passagens.

• Escolha seu primeiro dia de viagem. Este é o primeiro dia em que você usará seu Passe de trem para viajar. Seu passe será válido a partir deste dia até que expire.

#### Não tem certeza de quando está começando sua viagem?

Não se preocupe, você pode voltar a esta etapa mais tarde. Você poderá ativar o seu Passe até o dia em que começar a viajar.

Lembre-se de que você não pode embarcar em seu primeiro trem a menos que seu Passe tenha sido ativado, e você precisa estar online para ativar seu Passe.

#### Vai viajar mais tarde?

Sem pressa - você pode ativar seu Passe em até 11 meses após a data de compra.

#### Preparando-se para embarcar no trem:

Adicione viagens ao seu Passe para que você possa embarcar no trem e mostrar a passagem através de seu dispositivo móvel.

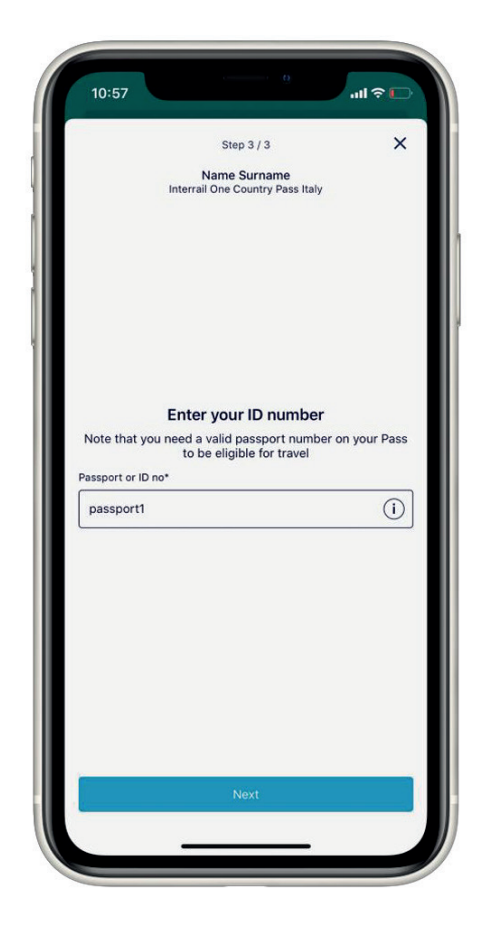

## Planeje uma viagem

Pesquise os horários dos trens no aplicativo usando o planejador ou as placas da estação.

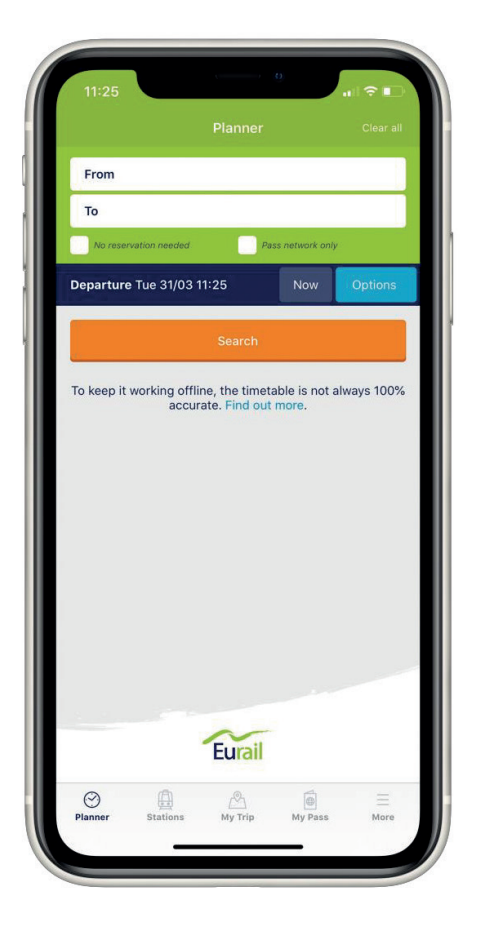

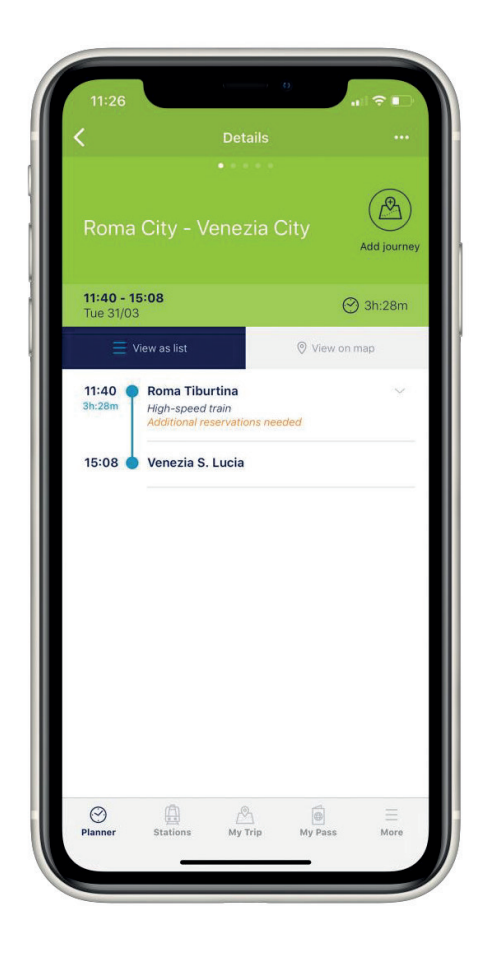

Toque em uma viagem para ver todos os detalhes. Você pode filtrar sua pesquisa usando o botão de opções para obter os melhores resultados.

## Salve sua jornada em "My Trip"

Depois de encontrar uma jornada que se adapte a você, basta salvá-la. Você pode salvar uma jornada em quantas viagens desejar, então é fácil se você estiver viajando em grupo.

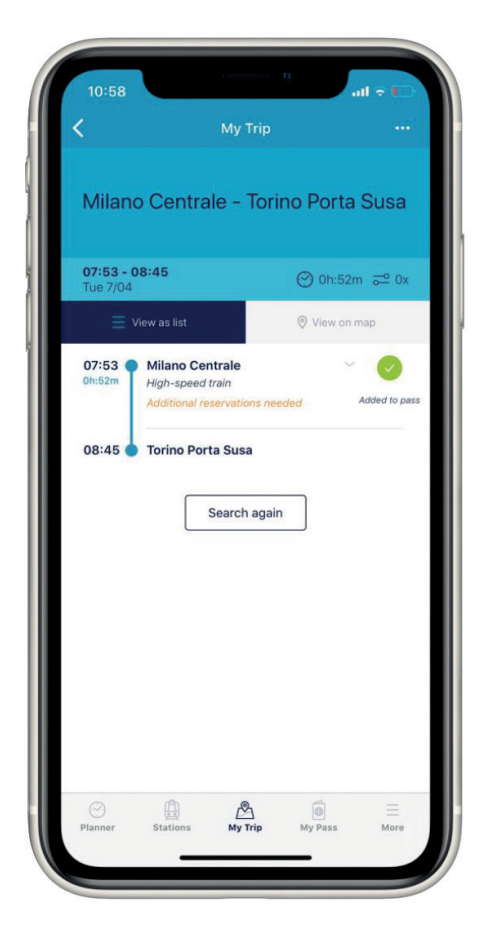

**Caso deseje ver o manual com a explicação mais detalhada, tela por tela, clique no botão abaixo:**

## [Download do manual](https://ttoperadora.com.br/wp-content/uploads/2021/03/Eurail-Mobile-Pass-Trial-Experience-Guide-for-travel-agency.pdf)

## Dúvidas Frequentes

#### O que é um dia de viagem?

Você tem um certo número de dias, em que pode usar seu Passe para viajar (por exemplo, 7 dias em 1 mês). Você pode usá-los sempre que quiser dentro da validade geral do seu Passe. Você pode ver quantos dias de viagem faltam em Minha viagem e em Meu passe, junto com uma visão geral de todos os seus dias de viagem.

#### Como saber quando estou usando um dia de viagem?

Qualquer dia em que você tenha uma viagem adicionada ao seu Passe, conta como um dia de viagem. Perguntaremos se você deseja usar um dos dias de sua viagem ao adicionar uma viagem ao seu Passe. Se você não tiver certeza de quais dias são os dias de viagem, verifique o My Pass.

#### Posso cancelar um dia de viagem?

Mudou seus planos? Não tem problema - você pode cancelar um dia de viagem até a meia-noite do dia anterior. Se você remover todas as suas viagens de um dia de viagem, vamos até lembrá-lo de cancelar o dia de viagem também, para que nenhum dos seus dias de viagem sejam perdidos.

#### Os trens noturnos usam mais dias de viagem?

Você só precisa usar um dia de viagem para os trens noturnos. Se você estiver viajando em um trem noturno que chega depois da meia-noite, apenas o dia da partida precisa ser um dia de viagem. Você precisará usar outro dia de viagem se mudar para outro trem e continuar viajando após a chegada do trem noturno. Mas pediremos que você use outro dia de viagem ao adicionar esta viagem ao seu Passe, para que saiba que está coberto.

> Caso tenha mais dúvidas sobre os Passes de Trem Online (mobile) entre em contato com o nosso departamento de trem:

## (11) 5094-9494 ou trens@ttoperadora.com.br

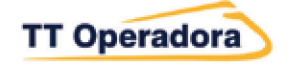

## **RAILEUROPE**

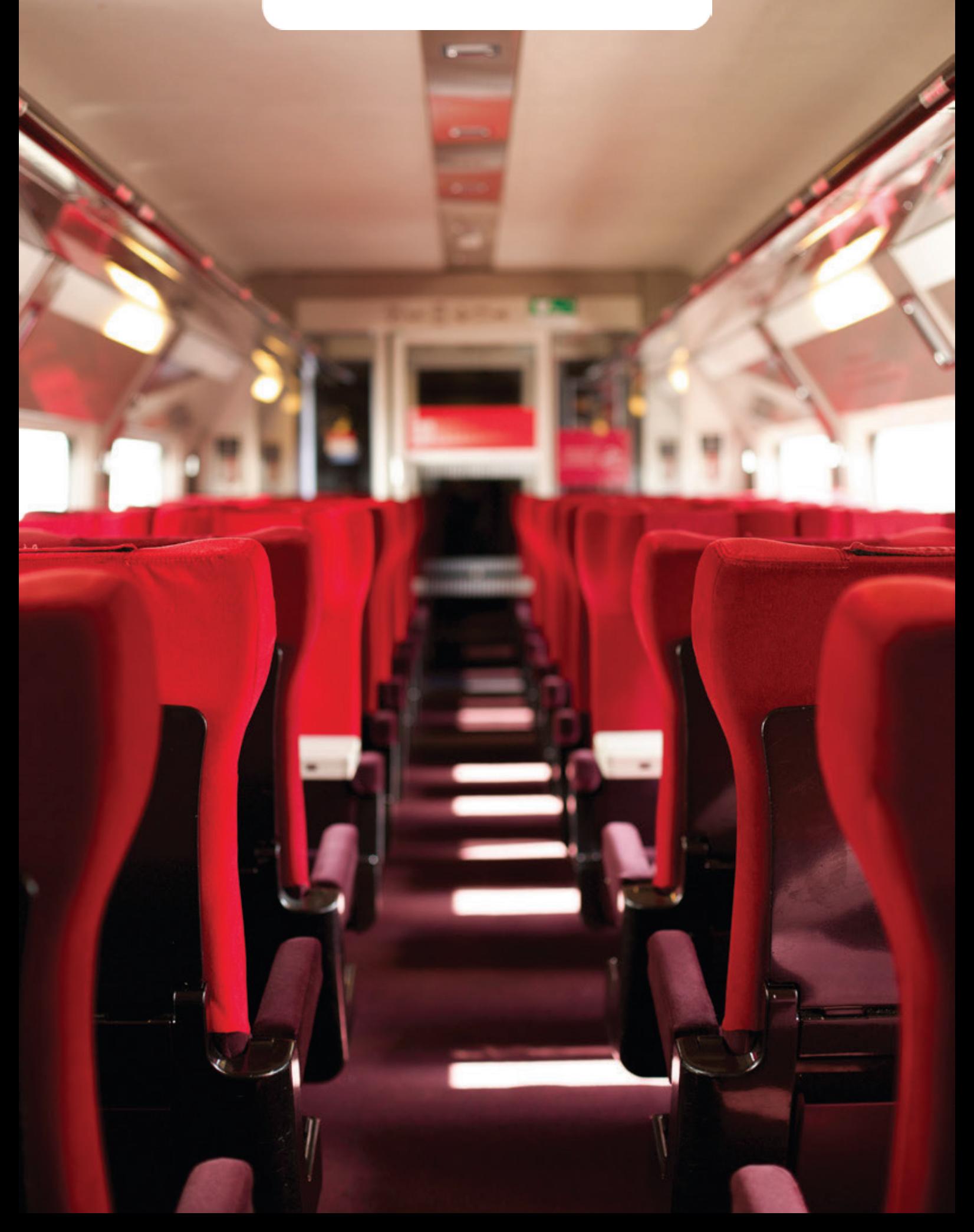